# キーイベントハンドラーコンポーネント

### 1. 概要

キーイベントハンドラーコンポーネントとは、作成したアプリケーションにおいて、ある機能をあるキーの組み合わせに割り当てる機能を提供するコン ポーネントです。このようなキーの組合せは、一般にはショートカットキーと呼ばれています。キーイベントハンドラーコンポーネントは、アプリケーシ ョンビルダーのメニューから以下のように選びます。

[コンポーネント追加]-[処理部品]-[イベント]-[キーイベントハンドラー]

### 2. 用途

・ 作成したアプリケーションにショートカットキーを設定したいとき。 例:キーの組み合わせ「Ctrl」+「Q」を押したときに、アプリケーションを終了する。

## 3. ここで使用されるイベントとメソッド

キーイベントハンドラーから発生するイベントを次に示します。

・ アクションイベント

#### 表 1 キーイベントハンドラーコンポーネントから発生するイベント(アクションイベント)

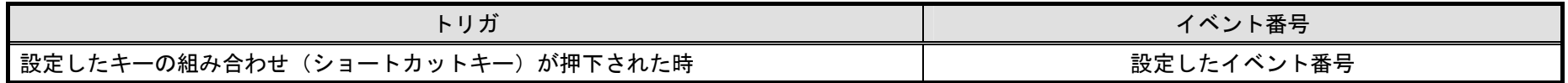

キーイベントハンドラーの主なメソッドは次のとおりです。

表 2 キーイベントハンドラーコンポーネントの主なメソッド

| メソッド名                                       | 機能説明                                   |
|---------------------------------------------|----------------------------------------|
| キーバインディングを設定する (PFComponent, int, int, int) | 第1引数で指定されたコンポーネントに第2引数で指定されたキーコードと第3引数 |
|                                             | で指定された修飾キーで構成されるショートカットキーを設定する。第4引数にはシ |
|                                             | ョートカットキー押下時に発生するアクションイベントのイベント番号を設定する。 |
| キーバインディングを削除する(PFComponent, int, int)       | 第1引数で指定されたコンポーネントから、第2引数で指定されたキーコードと第3 |
|                                             | 引数で指定された修飾キーで構成されるショートカットキーの設定を削除する。   |
| すべてのキーバインディングを削除する(PFComponent)             | 第1引数で指定されたコンポーネントからすべてのショートカットキーの設定を削除 |
|                                             | する。                                    |

メソッド「キーバインディングを設定する」の引数について補足します(その他のメソッドについても同様です)。

第1引数のコンポーネントにはショートカットを設定したいコンポーネントを設定しますが、フレーム、ダイアログコンポーネントだけではなく、アプ リケーションコンポーネントも設定可能です。すなわち、個々のフレームやダイアログだけではなく、アプリケーション全体に一括してショートカットキ ーを割り当てることが可能です。

第 2 引数のキーコードには、「A」「B」「C」と言ったキーを示すコード(整数)を指定します。主なキーコードを次の表に示します。

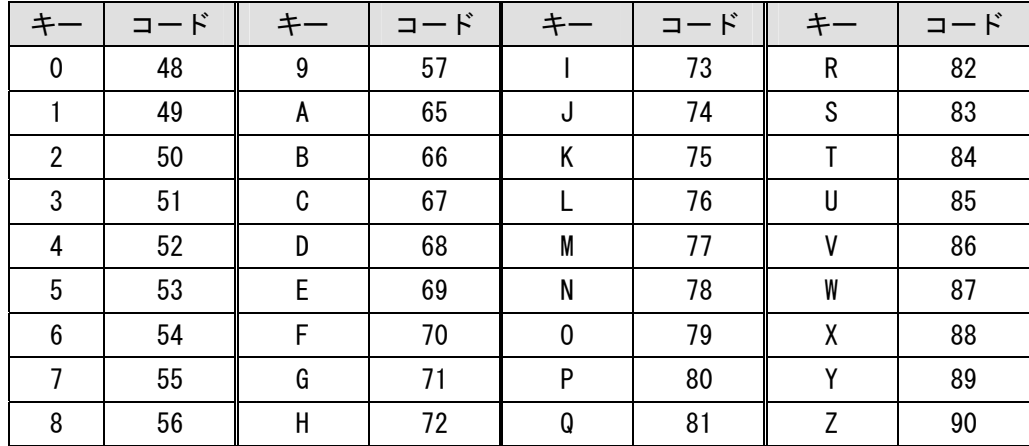

#### 表 3 主な「キー」のコード

第 3 引数の修飾キーには、「Shift」「Ctrl」「Alt」と言った補助的なキーのコードを指定します。修飾キーの組み合わせは、コードの和で表現します。例えば、 「Shift」キーのコードは"64"、「Ctrl」キーのコードは"128"ですので、「Shift」+「Ctrl」のキーの組み合わせは"192"になります。主な修飾子のコードを次 の表に示します。

<span id="page-2-0"></span>表 4 主な「修飾子」のコード

| AL | . | וסדי<br>$\overline{\phantom{0}}$ | 28<br>៲៸៴ | <b>CHIFT</b> | ካሷ |
|----|---|----------------------------------|-----------|--------------|----|

## 4. コンポーネント使用例

キーイベントハンドラーコンポーネントを用いたサンプルアプリケーションが AD\_DATA¥Sample に収録されています。ビルダーまたはローダーから、 「キーイベントハンドラー.mzax」をロードし実行してください。[図](#page-2-0) 1のようにフレーム(ウインドウ)が表示されます。

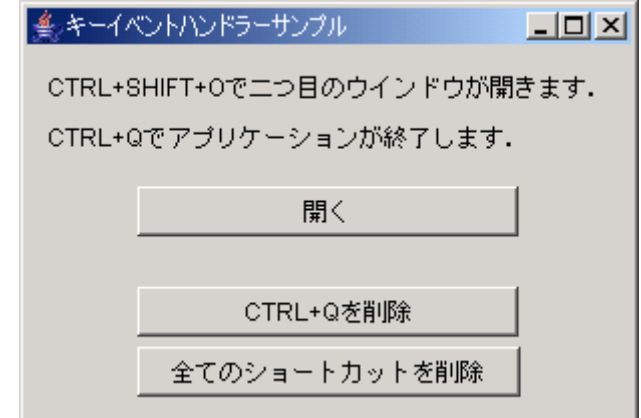

図 1 キーイベントハンドラーサンプルアプリケーション画面

このアプリケーションには3つのショートカットキーが設定されています。1つめのショートカットキーは「Ctrl」+「Shift」+「O」です。「Ctrl」+「Shift」+「O」

<span id="page-3-0"></span>を押すと、[図](#page-3-0) 2 に示す2つめのフレームが表示されます([開く]ボタンを押しても表示されます)。これらショートカットの動作にはショートカットが設定 されたフレームがアクティブになっている必要がありますのでご注意ください。

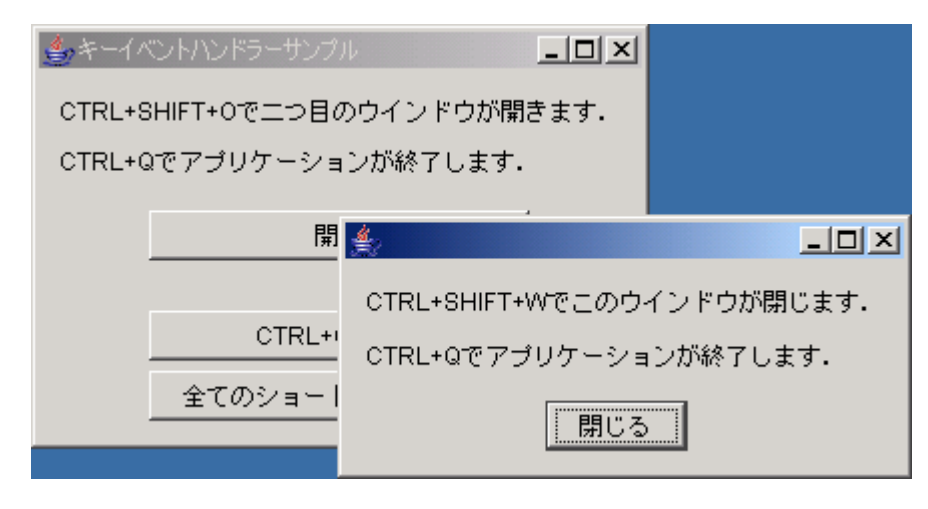

図 2 ショートカットキー押下時のイメージ

2つめのショートカットキーは「Ctrl」+「Shift」+「W」です。このキーを押すと2つめのフレームが閉じます(開じる]ボタンを押しても閉じます)。3つめ のショートカットキーは、「Ctrl」+「Q」です。このキーの組み合わせを押すと、何れのフレームの表示中にも、アプリケーションが終了します。また、はじ めのフレームで[CTRL+Q を削除]ボタンを押すと、「Ctrl」+「Q」だけが効かなくなります。更に、[全てのショートカットを削除]を押すと、全てのショート カットが効かなくなります。

サンプルアプリケーションでは、アプリケーション開始時にフレーム(ID:2)に対してショートカット「Ctrl」+「Shift」+「O」を設定するため、次の図に示すよ うにメソッドを使用しています。このショートカットが押された際にキーイベントハンドラーからイベント番号"2"のアクションイベントが発生し、この ときにフレーム(ID:6)が表示されるようにコンポーネント間が接続されています。

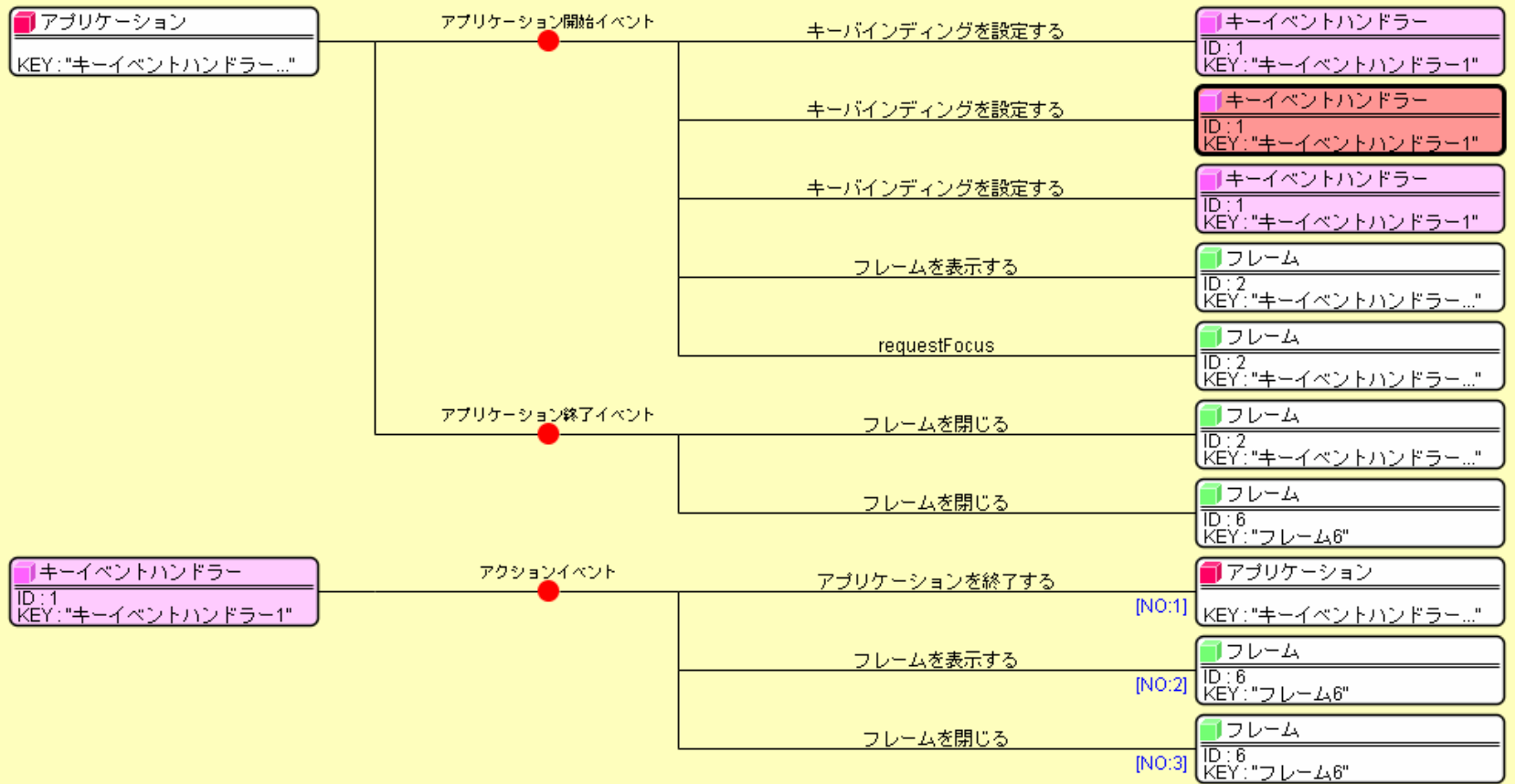

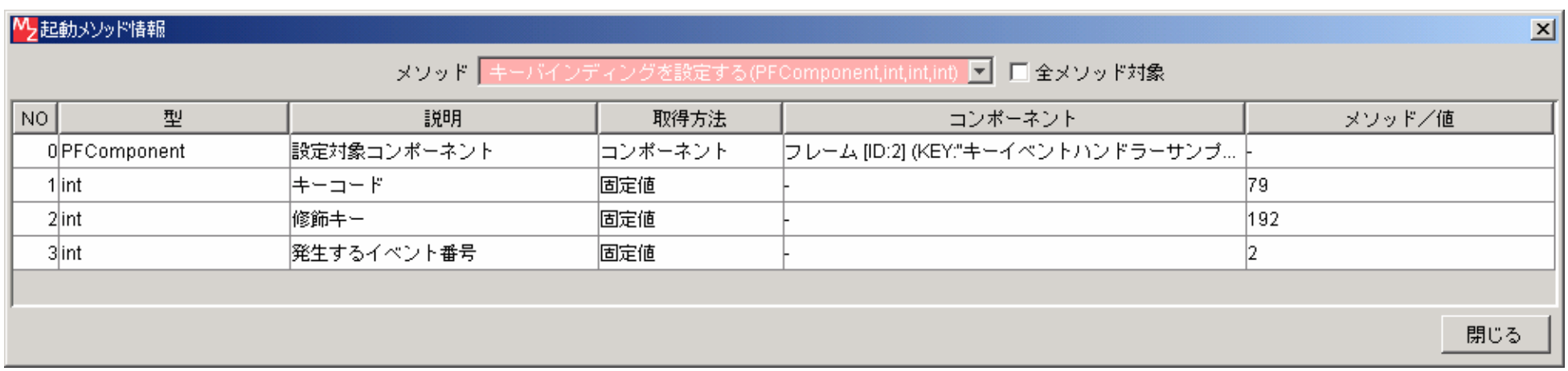

また、[CTRL+Q を削除]ボタンが押された際に、アプリケーションからこのショートカットを削除するように、次の図のようにメソッドを使用していま す。

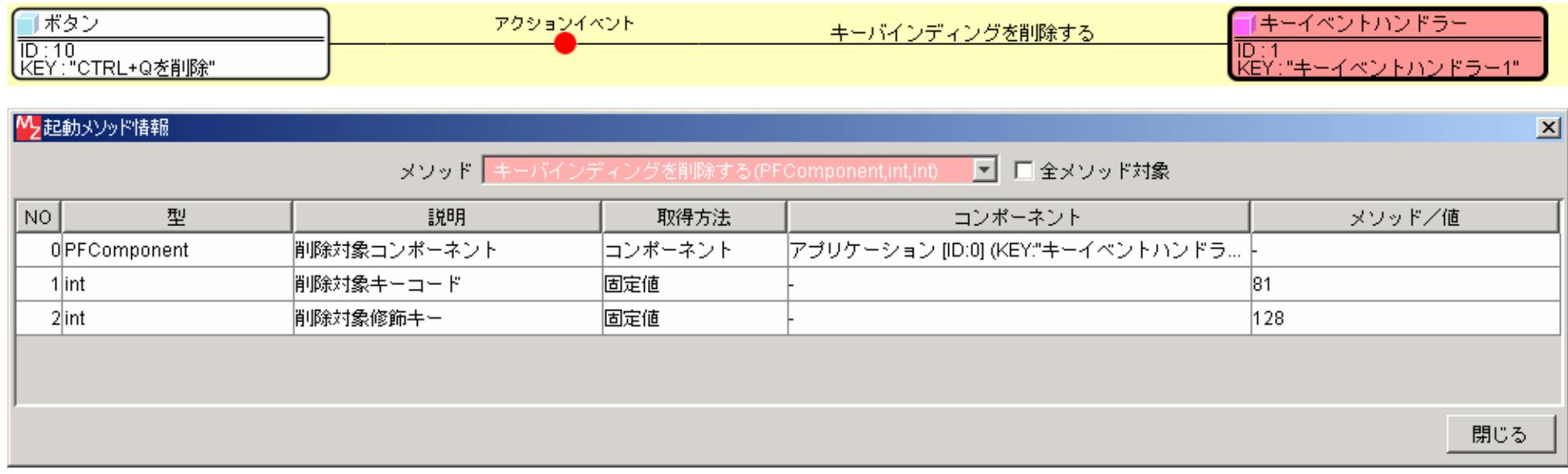

[全てのショートカットを削除]ボタンが押された際に、アプリケーションから全てのショートカットを削除するように、次の図のようにメソッドを使用し ています。

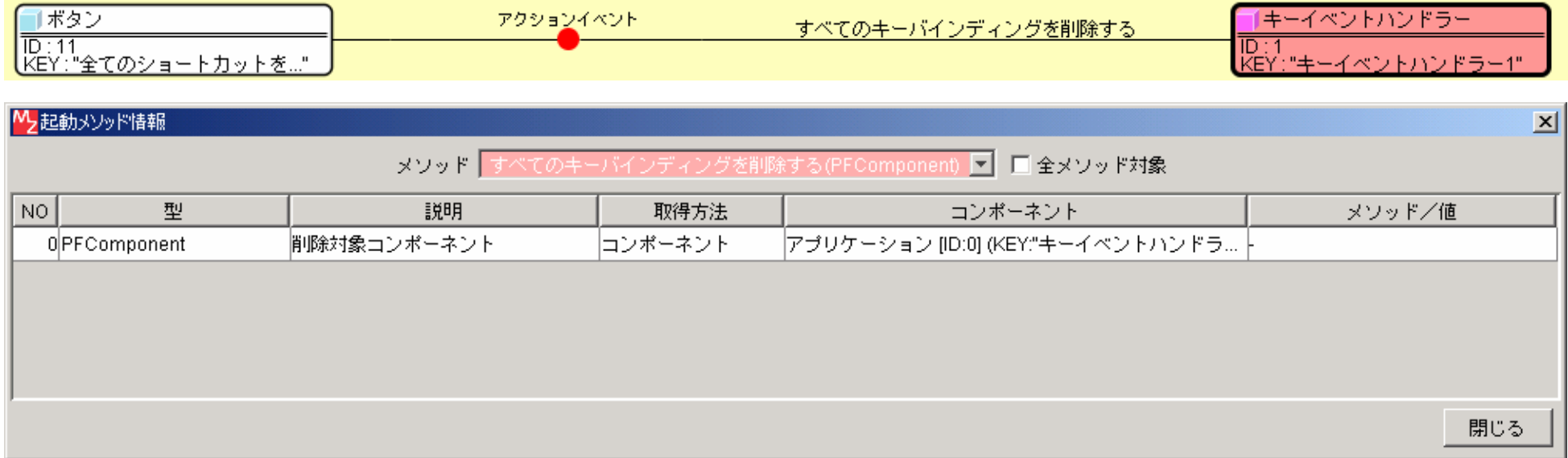

注意:ショートカットキーを設定したアプリケーションを実行した際、ショートカットを設定したフレームやダイアログ、または、それらに配置されてい る画面構成部品(GUI コンポーネント)の何れかにフォーカスが当たっていなければ、ショートカットキーが効かない場合があるようです。うまくショー トカットキーが効かない場合には、フレームまたはダイアログの表示後に何れかの画面構成部品のメソッド「requestFocus()」を呼び出すか、属性 「FocusCycleRoot」を "true"にする(最初にフォーカスが当たるコンポーネントに設定する)などして確実にコンポーネントにフォーカスが当たるよう、 試みてください。サンプルアプリケーションでは、フレームが表示された後に、次のようにメソッド「requestFocus()」を呼び出しています。

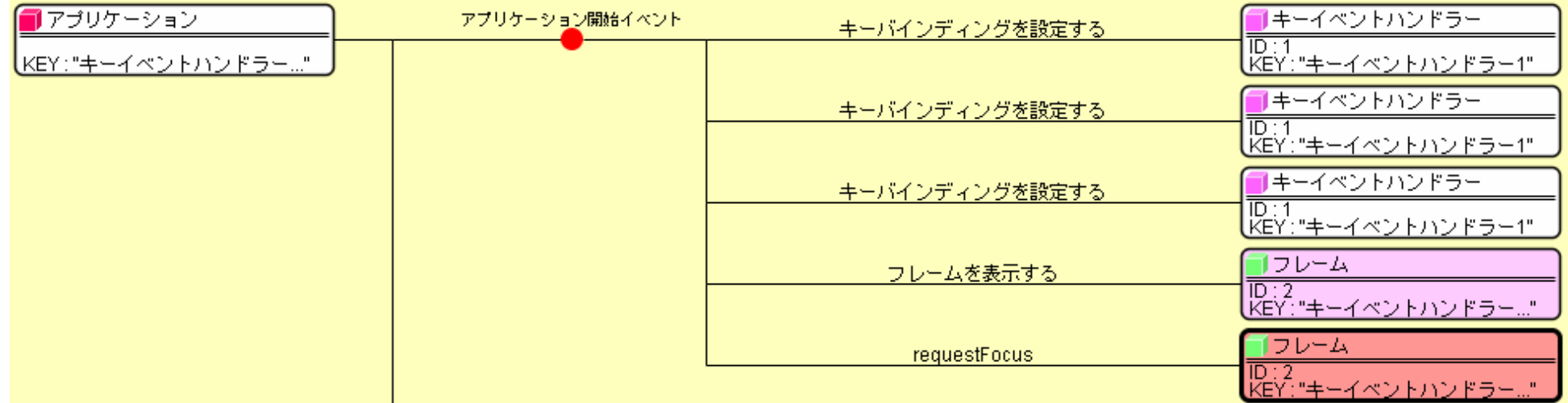

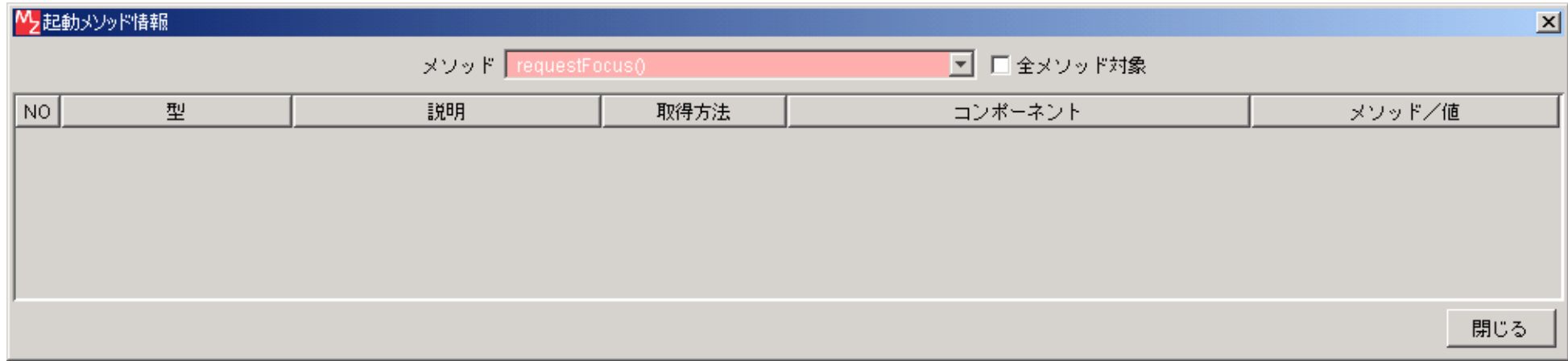

属性「FocusCycleRoot」の設定はコンポーネント属性情報ウインドウから行います。このウインドウは、ビルダー画面で何れかの GUI コンポーネントの上 でマウスを右クリックし、メニューから[属性情報設定...]を選択すると表示されます。

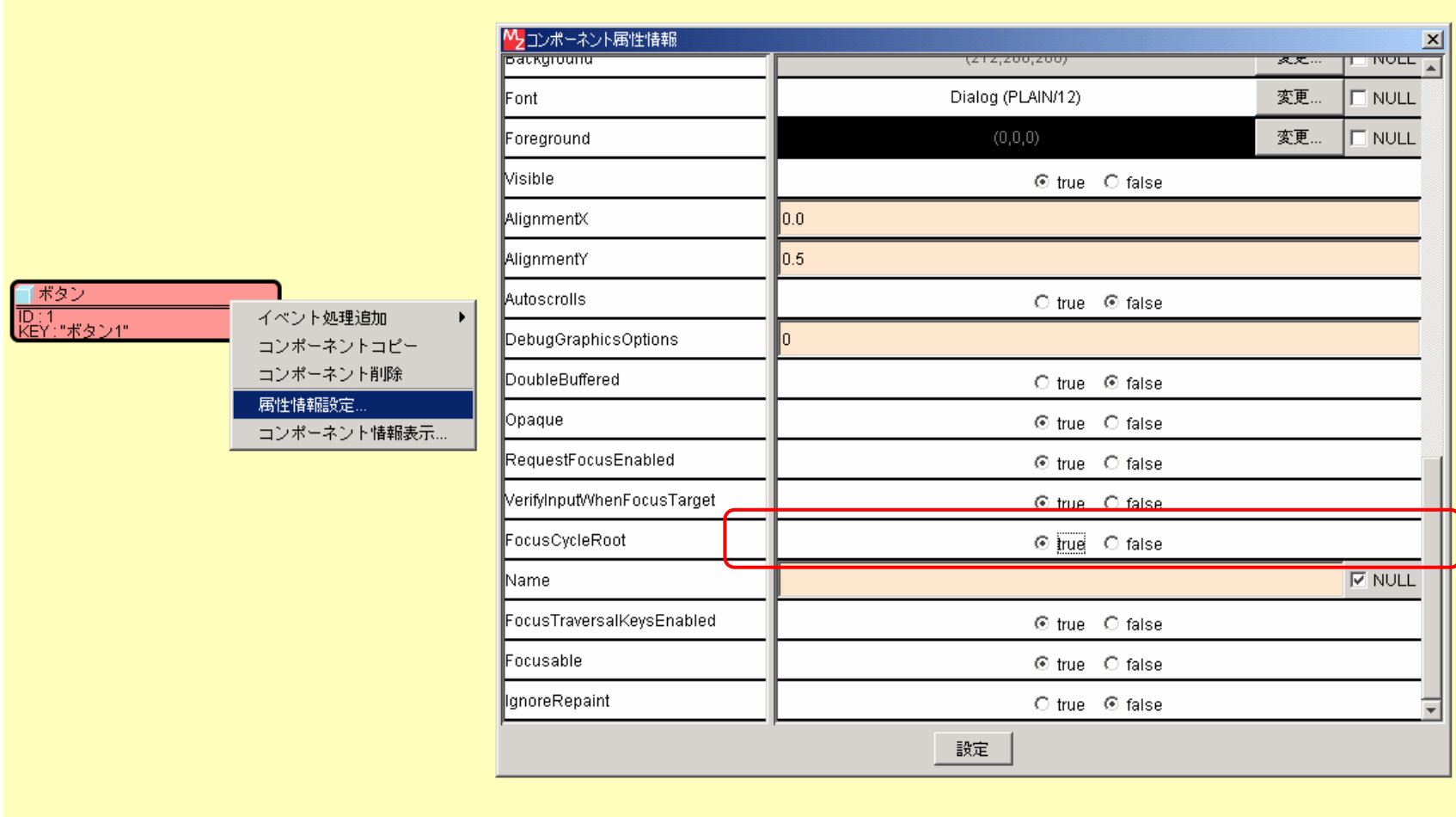